7<sup>th</sup> Annual #OSDFCon **OPEN SOURCE DIGITAL FORENSICS CONFERENCE** 

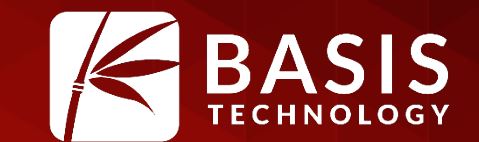

# What's New or Under Appreciated in Autopsy

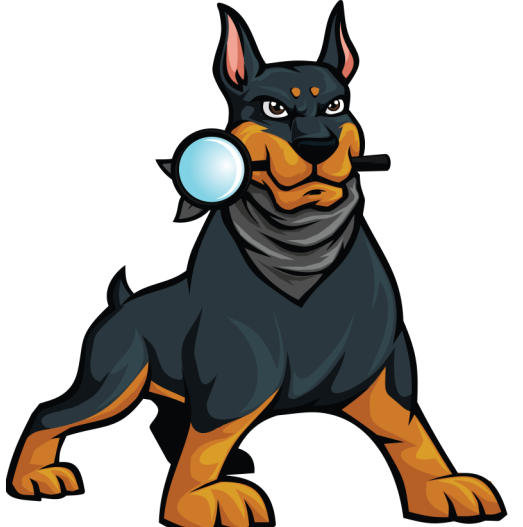

#### Brian Carrier

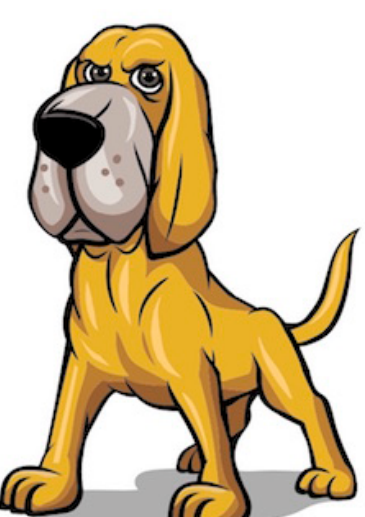

October 26, 2016 | Westin Washington Dulles, Herndon, VA

#### Agenda

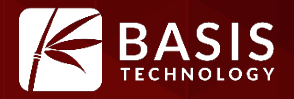

- Welcome back Hash
- What is Autopsy
- What's new in Autopsy since last year
- What's on the roadmap
- What's under appreciated

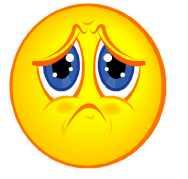

#### Welcome Back Hash

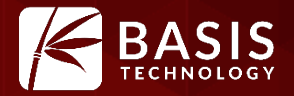

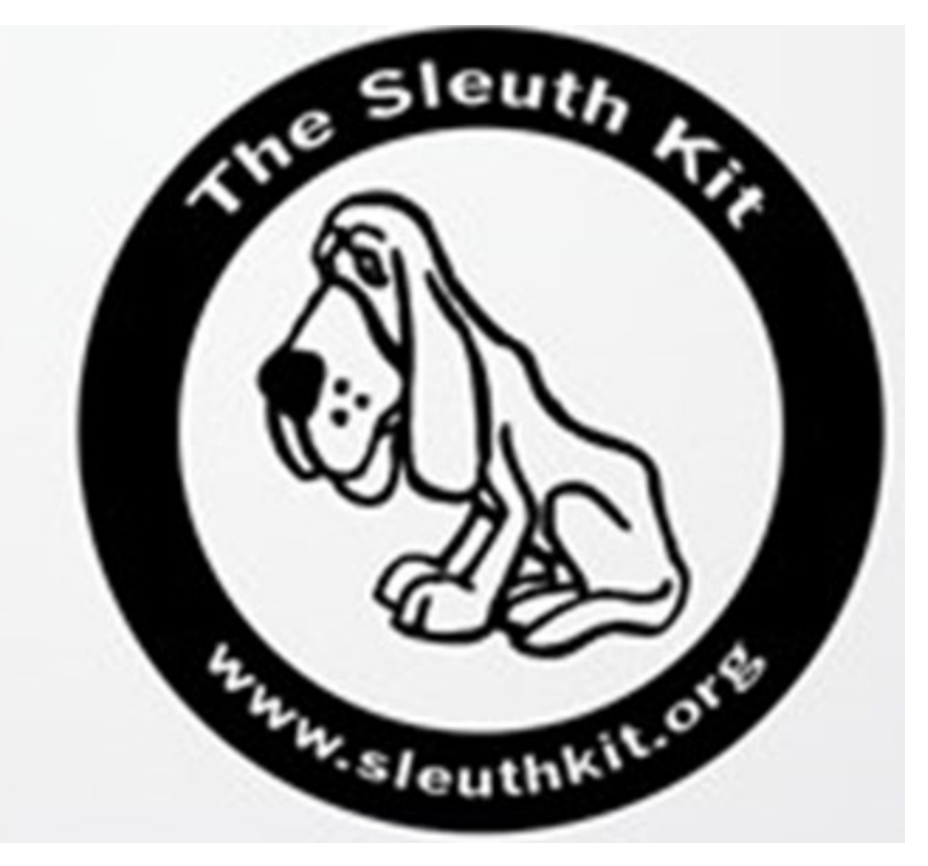

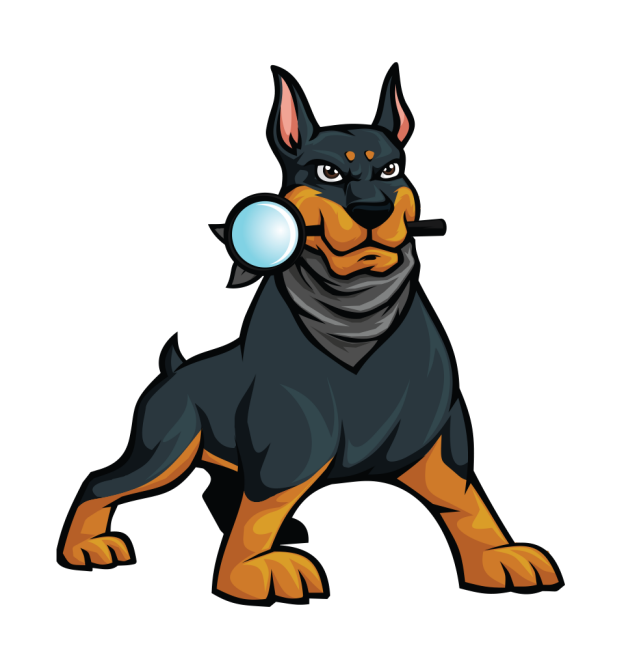

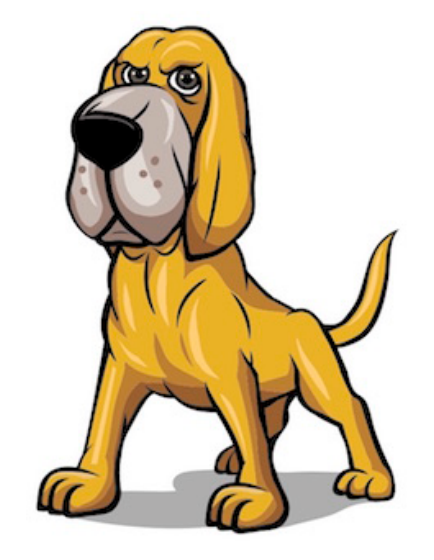

Hash The Hound (128-bit)

Renzik Hash The Hound (512-bit)

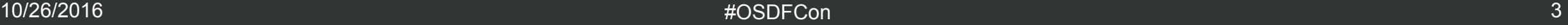

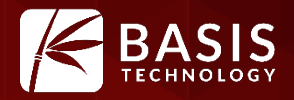

#### **Open Source Digital Forensics Platform**

- **Open Source:** Reviewable, free, and customizable.
- **Digital Forensics:** Has the standard features you need and expect.
- **Platform:** Designed so that others can add functionality and plug-in modules.

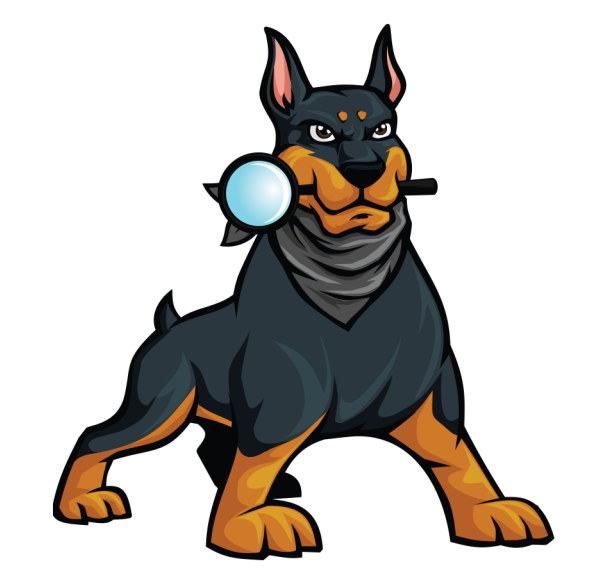

#### ZBASIS  $\Delta^{\rm m}$ Q Close Case E Add Data Source **R** Generate Report ☆ ← Keyword Lists Q Keyword Search  $\begin{picture}(20,20) \put(0,0){\line(1,0){10}} \put(15,0){\line(1,0){10}} \put(15,0){\line(1,0){10}} \put(15,0){\line(1,0){10}} \put(15,0){\line(1,0){10}} \put(15,0){\line(1,0){10}} \put(15,0){\line(1,0){10}} \put(15,0){\line(1,0){10}} \put(15,0){\line(1,0){10}} \put(15,0){\line(1,0){10}} \put(15,0){\line(1,0){10}} \put(15,0){\line(1$ Directory Listing  $\left\langle \cdot \right\rangle$

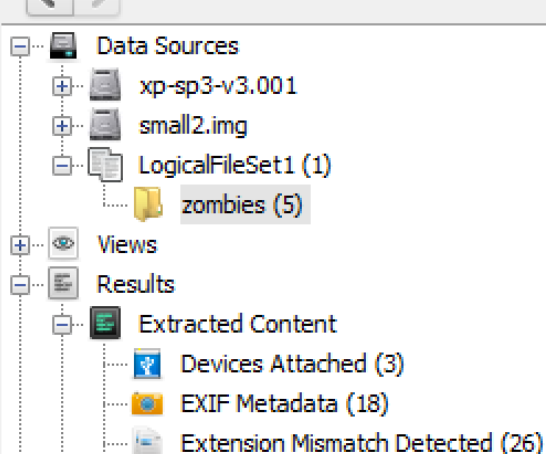

 $-1$ – ⊿

- E.

Æ.

 $\circ$ 

 $\cdot$  a  $\cdot$ 

8

◉

象

画

画  $\sim$ 

⊕ <mark>े</mark> Tags

白<sup>.</sup> Q Keyword Hits

**Hashset Hits** 

由 > Interesting Items

E-Mail Messages

Installed Programs (23)

Recent Documents (25)

Web Bookmarks (58)

Web Downloads (26)

Web History (2612)

Web Search (130)

由 Q Email Addresses (1735)

4. Single Literal Keyword Search (0) 40 Single Regular Expression Search (0)

Web Cookies (637)

Operating System Information (2)

Operating System User Account (21)

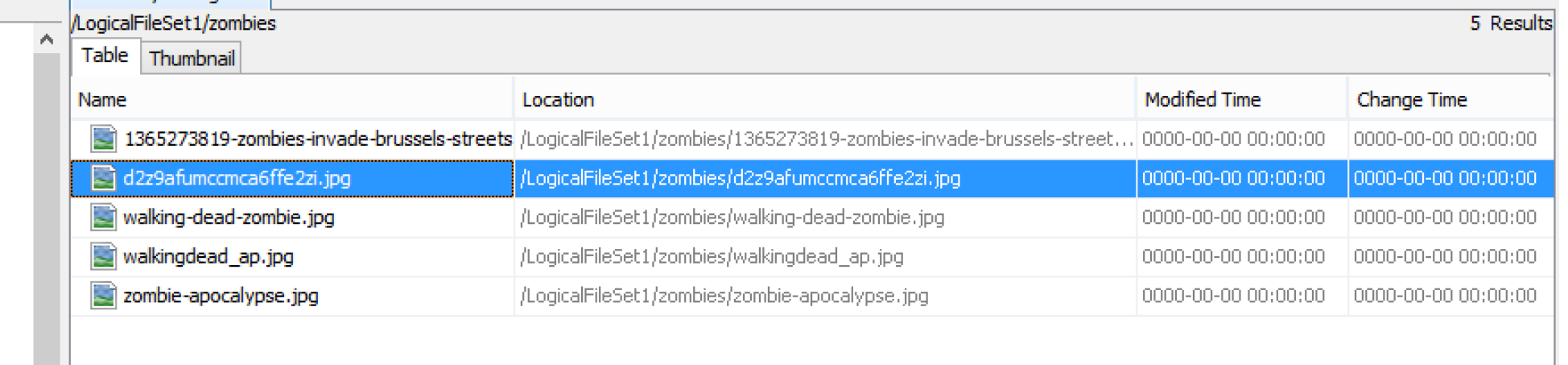

#### Hex | Strings | File Metadata | Results | Indexed Text | Media

 $\leq$ 

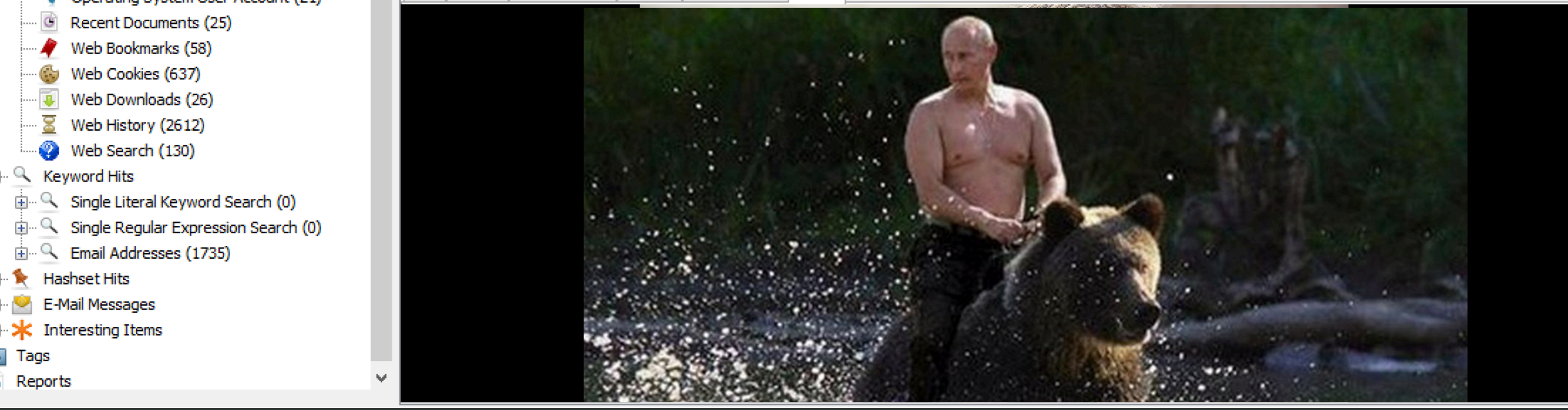

 $\rightarrow$ 

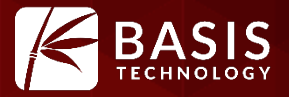

- Code is reviewable. Documented procedures for Daubert, etc.
- You are not tied into a vendor. Code lives on even if the vendor changes focus.
- Free. No cost to download or use. Many places will pay for training and support though.
	- Basis Technology provides both of them….

# Digital Forensics Features

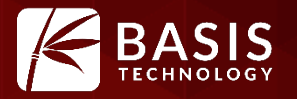

- Standard file systems for hard drives and smart phones
- Hash calculation and lookup
- Indexed keyword search
- Web activity
- Registry via RegRipper tool.
- File type identification & extension mismatch
- EXIF
- E-mail
- ZIP
- Carving
- Android
- Timeline ….

#### **Extensibility**

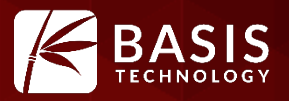

- Nearly everything is written as a module even stuff we build.
- Examples:
	- Ingest modules analyze content from media
	- Content viewers display files in different ways
	- Report modules output data in different ways

• Can be written in Java or Python.

#### • We'll see lots of examples later with the module submissions.

## Recent Example: Cyber Triage

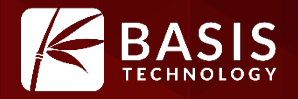

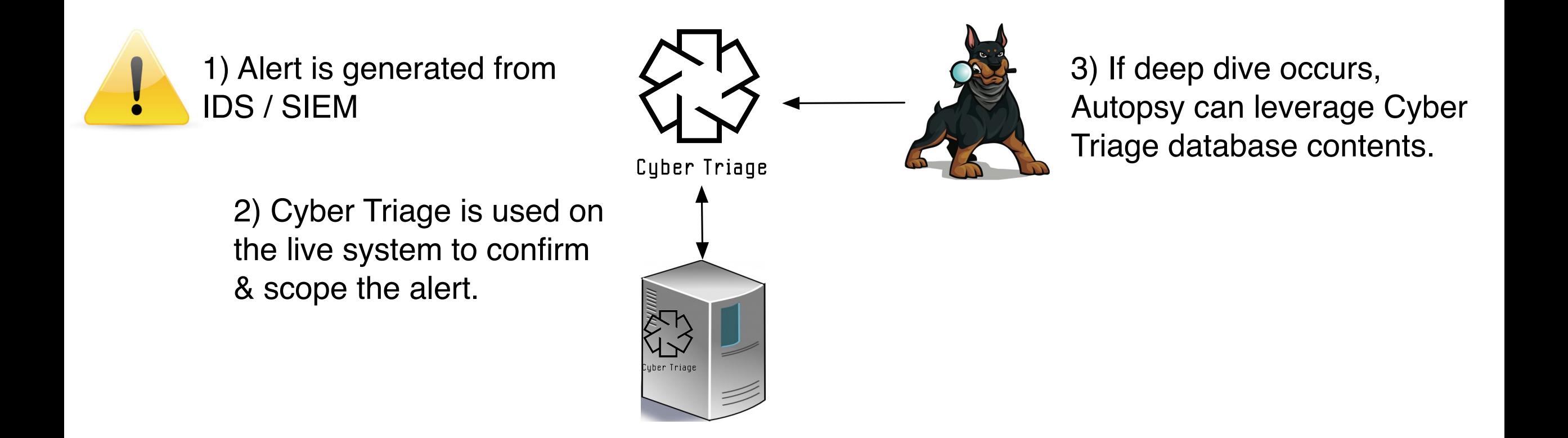

# Autopsy Module for Cyber Triage

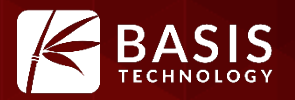

#### • Custom content viewer queries Cyber Triage database.

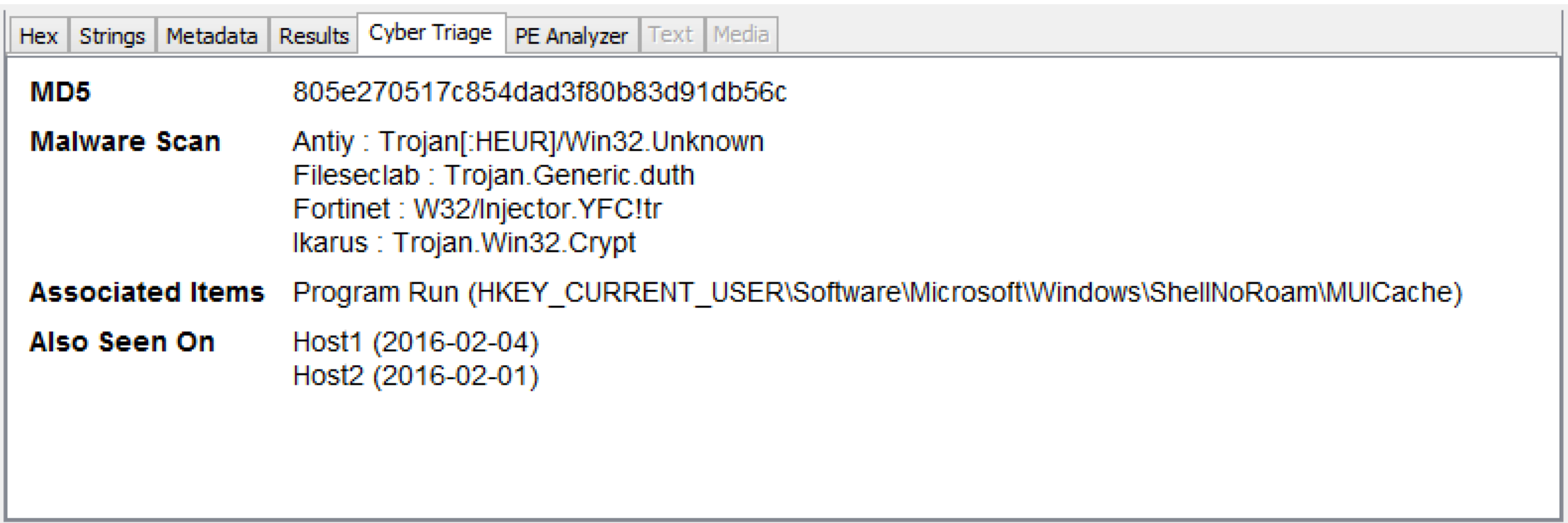

• More info at: http://www.cybertriage.com

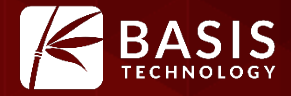

# What's New Since Last Year

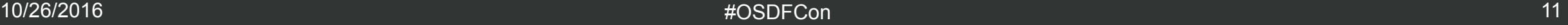

## 2016 in Summary

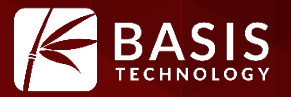

- A relatively quiet year
- Only 2 releases (4.1 and 4.2)!
- Features from DHS S&T funding
	- Timeline, Image Gallery, and Credit Card Searching
- Other smaller features
	- Virtual machines, indexing artifacts, etc.
- Let's look at 2 highlights

#### Timeline: What Is It?

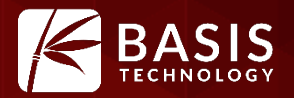

#### • Displays temporal data from a variety of places in a variety of ways.

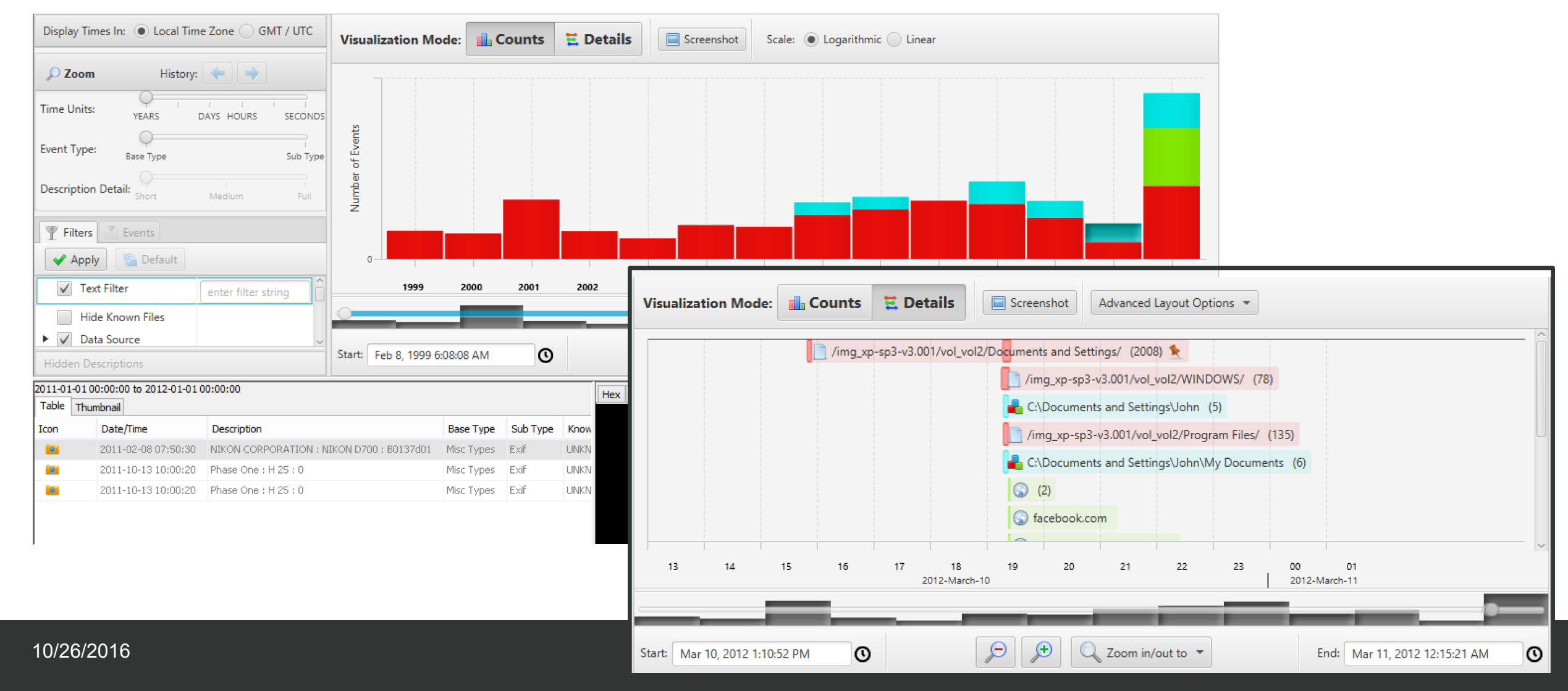

#### Timeline: New List View

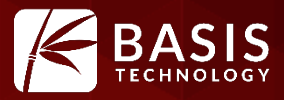

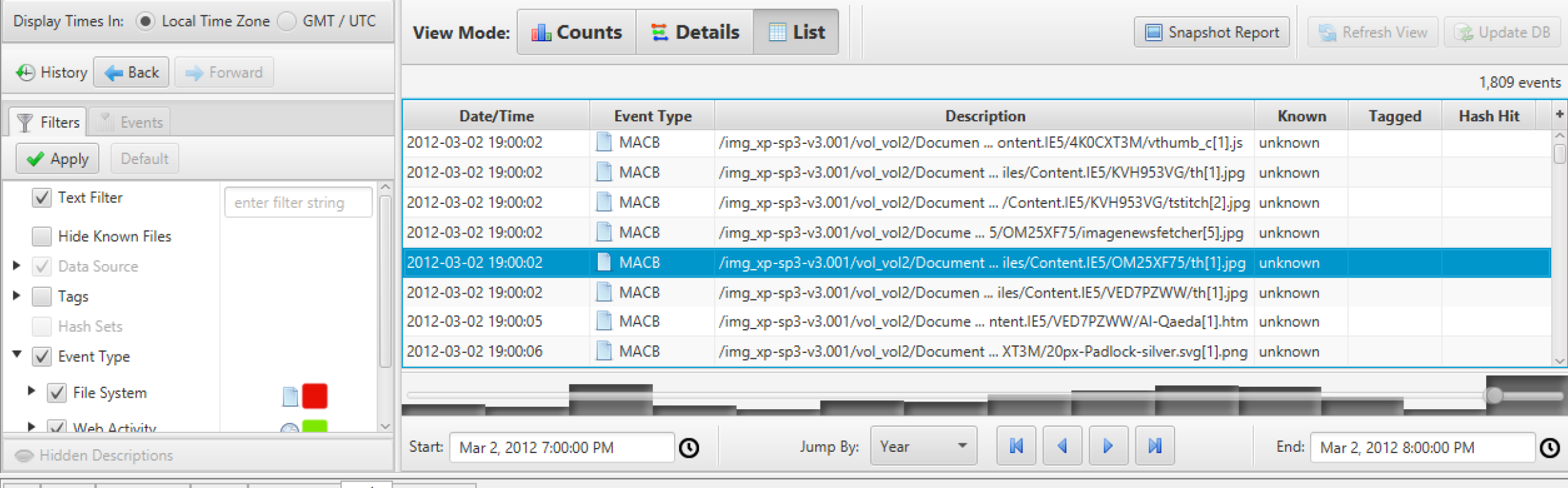

Hex Strings | File Metadata | Results | Indexed Text | Media | Video Triage

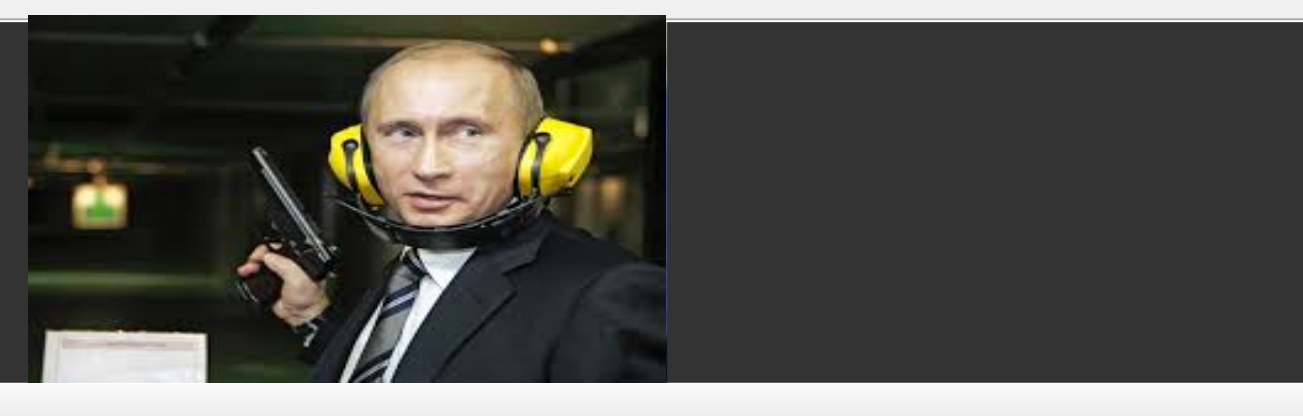

### Timeline: Pinning an Event

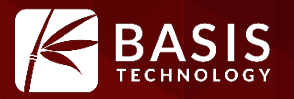

- Use Case: You want to know what happened before and after a specific event.
- The pinning feature lets you "pin" the event to the top and scroll around to see what happened before and after.

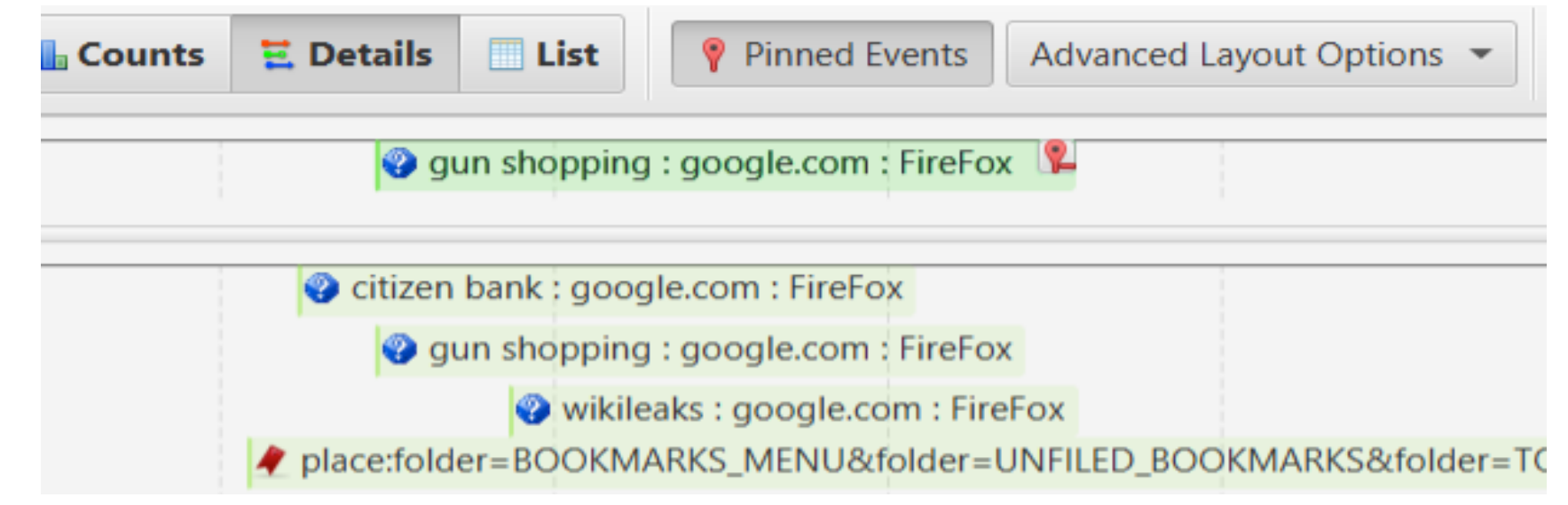

• See Jonathan's talk for more details

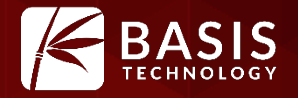

- Use Case: You need to search for credit card numbers on a drive and are getting a lot of false positives.
- How Does It Work:
	- Searches using regular expression.
	- Validates using Luhn check
	- Looks up Bank Identification Number (BIN) to provide bank details
	- Searches for additional track 1 & 2 data
	- User reviews results and can reject an entire file.
		- New concept into Autopsy Rejected artifacts
- Thanks to those who helped.

#### Credit Card

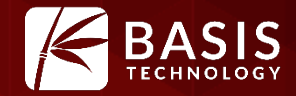

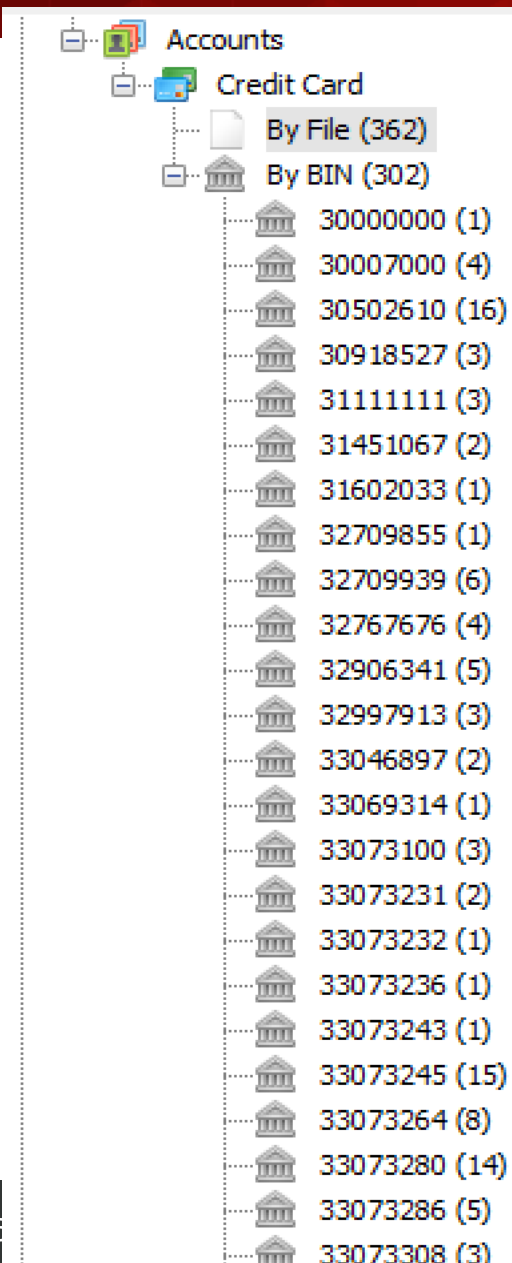

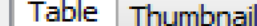

Δ

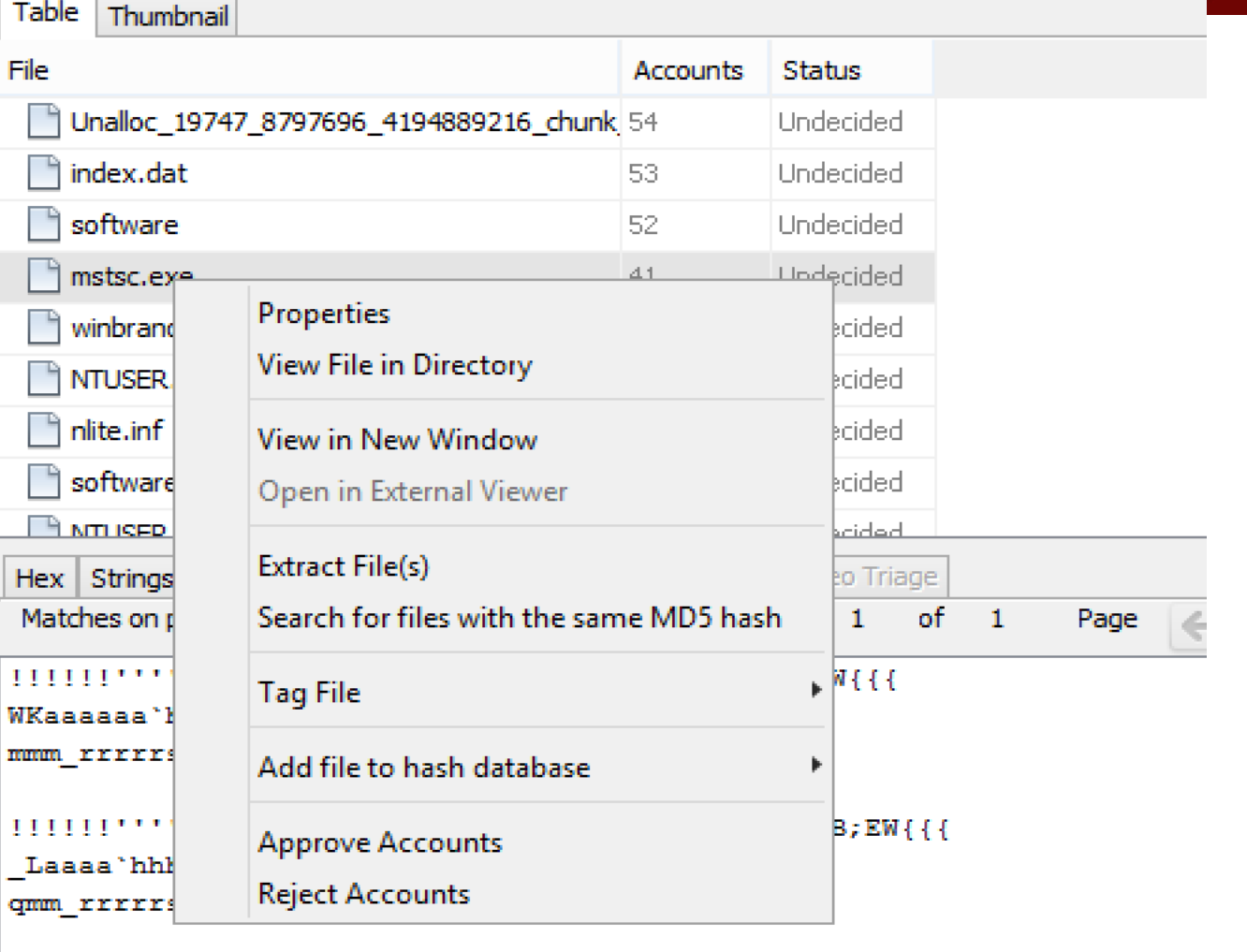

 $1!1!1!1!1!1!1!1!1!1!$ Kaaa'hhhhhhhhh sm rrrrrsssssssssvvvv

10/26/2016 #OSDFCon 17 | La'hhhhhhhhm

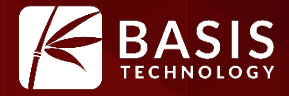

# What's Coming in 2017

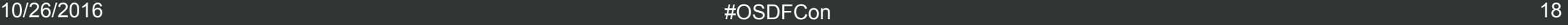

#### Experimental Module

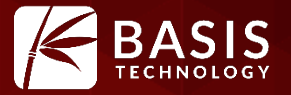

- An add-on with features that can be enabled
- They were written for a specific use case and we want to get them out there, but they may not be ready for general use.
- They will be functionally stable, but may not yet have a stable programming API or general purpose interface.

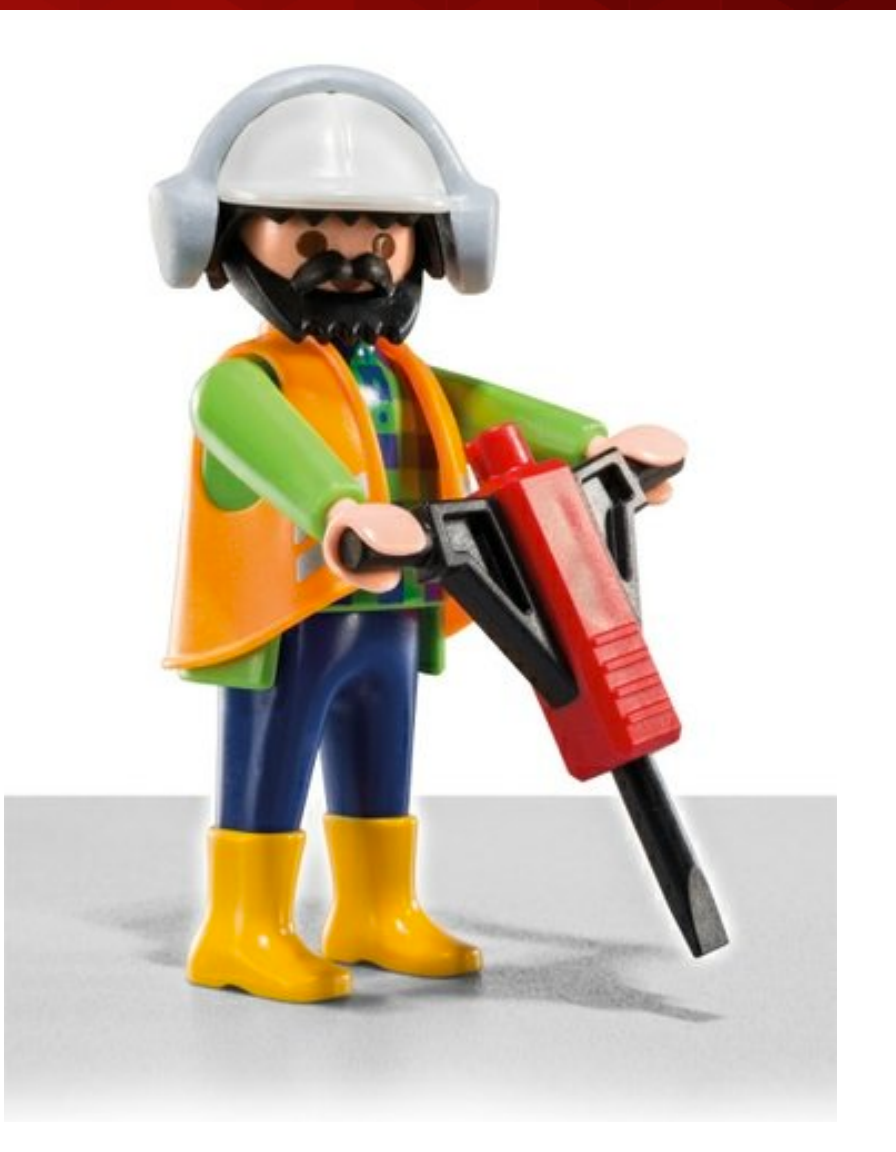

## Automated Ingest

- Use Case: You've got a pile of drives and want to get them analyzed quickly.
- How Does it Work:
	- You put images into a shared folder.
	- Autopsy Ingest Nodes (in a collaborative deployment) scan the folders, grab an image, and analyze it.
	- Autopsy Review Nodes allow users to see results from the analysis in real-time.
	- There are dashboards, shared configuration, and more.

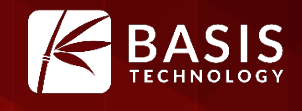

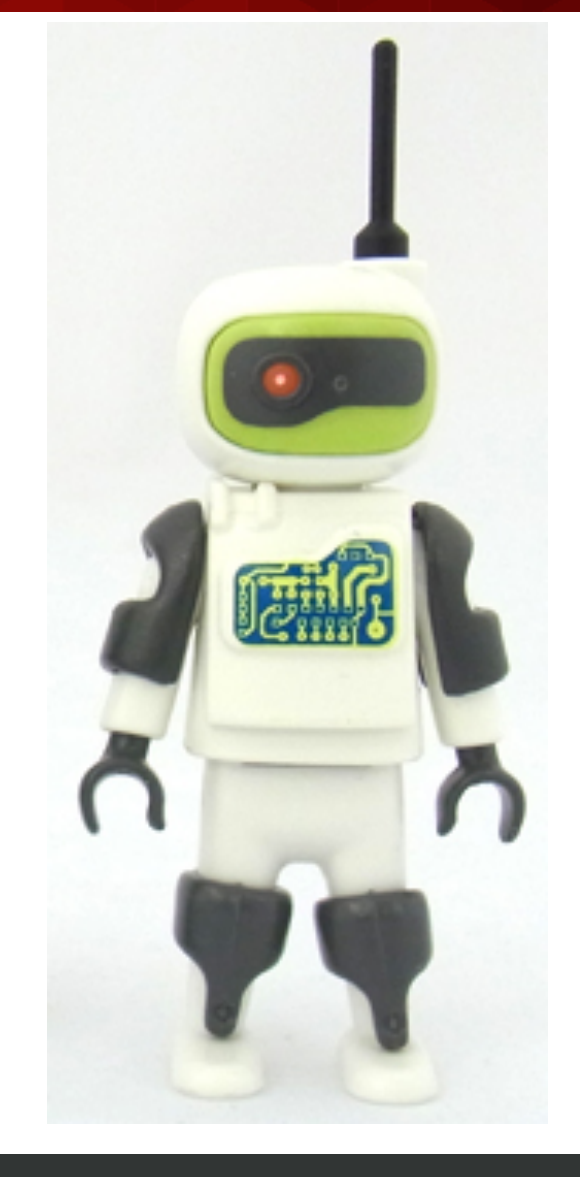

#### Search!

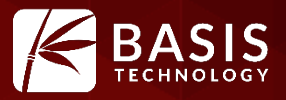

- Search in Autopsy has been ignored for too long.
- -
- Right now, we are working on: Performance improvements Better (and faster) regular expression searches Solr has evolved in the past 5 years! Slack space Database will have a row for slack space and it will
	-
	- - be treated as a file.
- We are evaluating a change from Solr to Elastic.<br>• If you have a strong opinion on why we should,
	- please let us know.

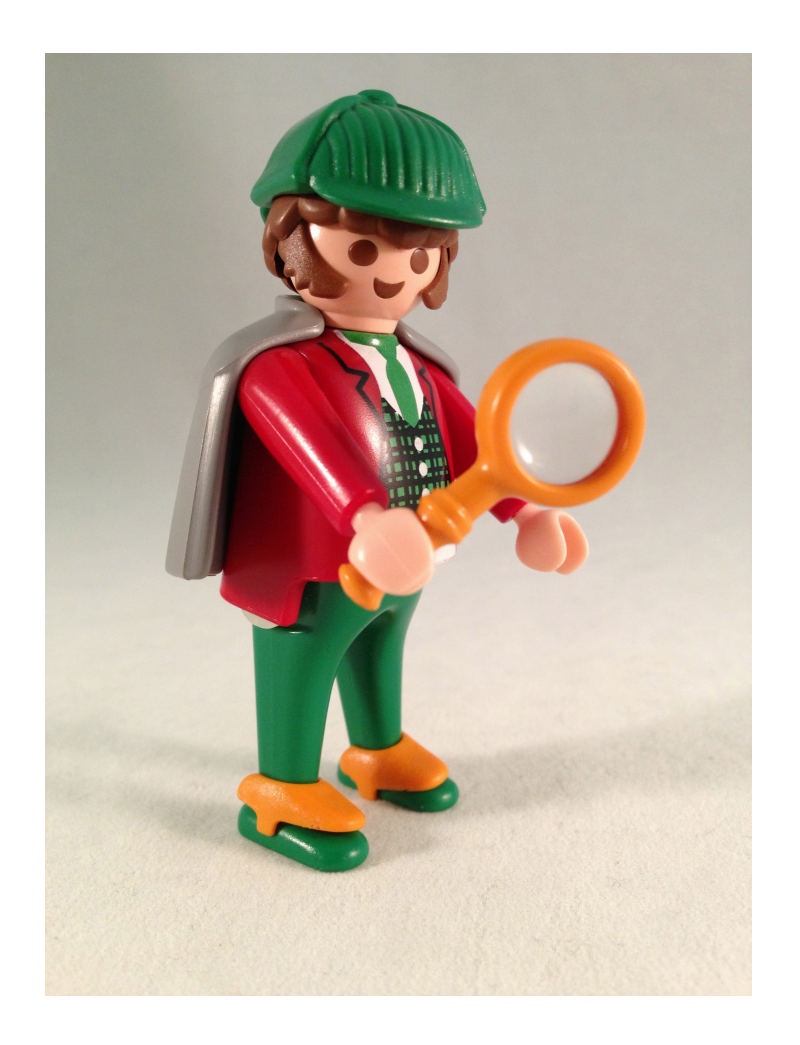

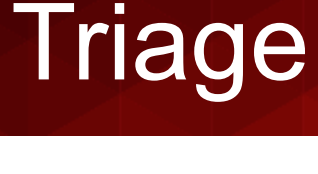

- Use Case: You have limited time with an image / device and want to analyze a subset of the items.
- How Does It Work:
	- You add data source as usual.
	- You choose what files and folders to analyze.
		- Only those files will be hashed, keyword searched, etc.
		- All others will be ignored.
- You can focus on extensions, common folders, etc.

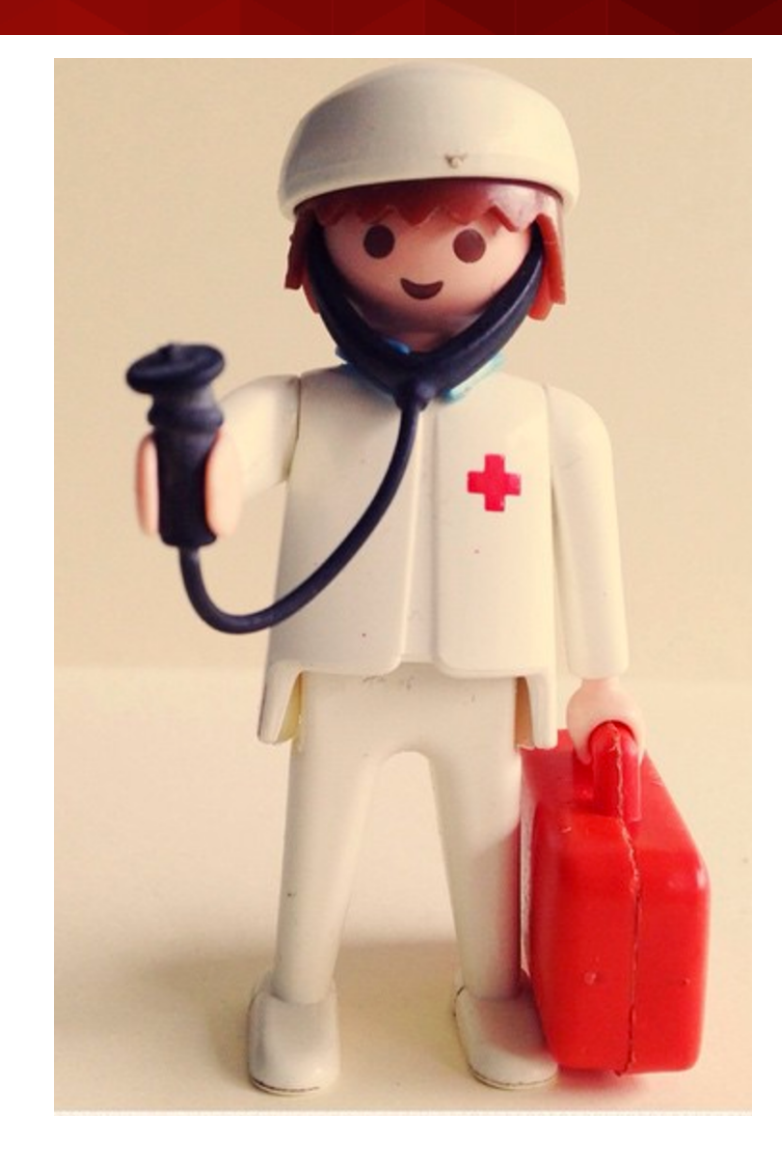

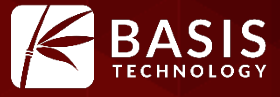

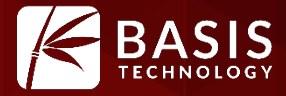

# Under Appreciated Features (Less Understood)

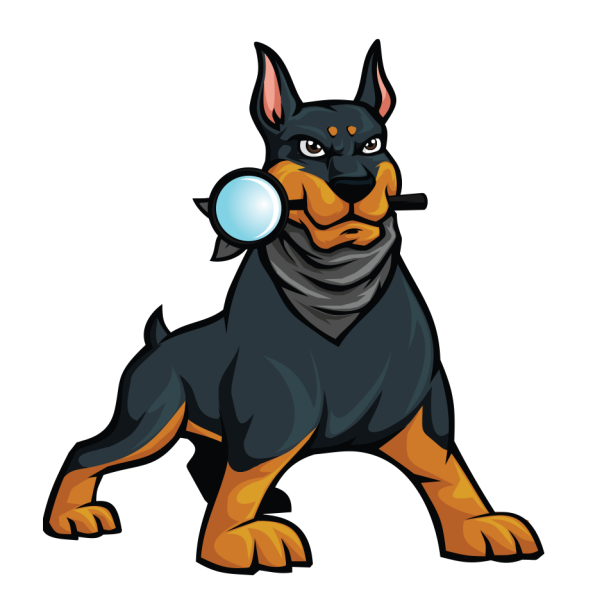

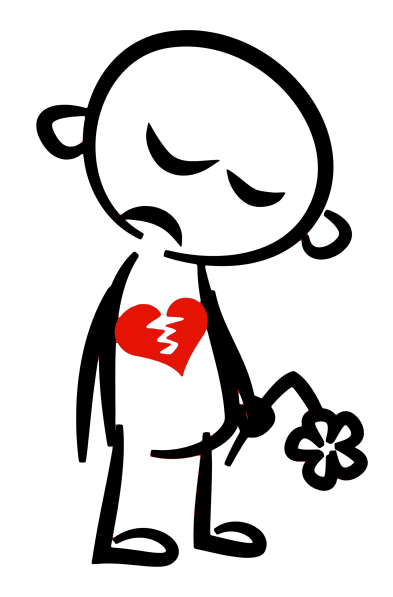

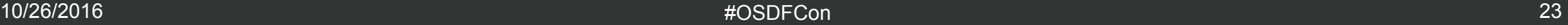

## Interesting Files

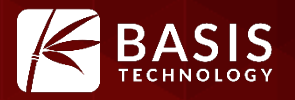

- What Is It: A module that flags files when they match a rule.
- Why Use It: To automate your checklist of things to look for.
- Examples:
	- True Crypt:
		- Files with .tc extension
		- Files named truecrypt.exe
		- Folder named TrueCrypt
	- iPhone Backup
		- Folder named "Backup" with "Apple Computer/MobileSync" in path

#### Using The Interesting Files Module

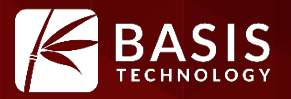

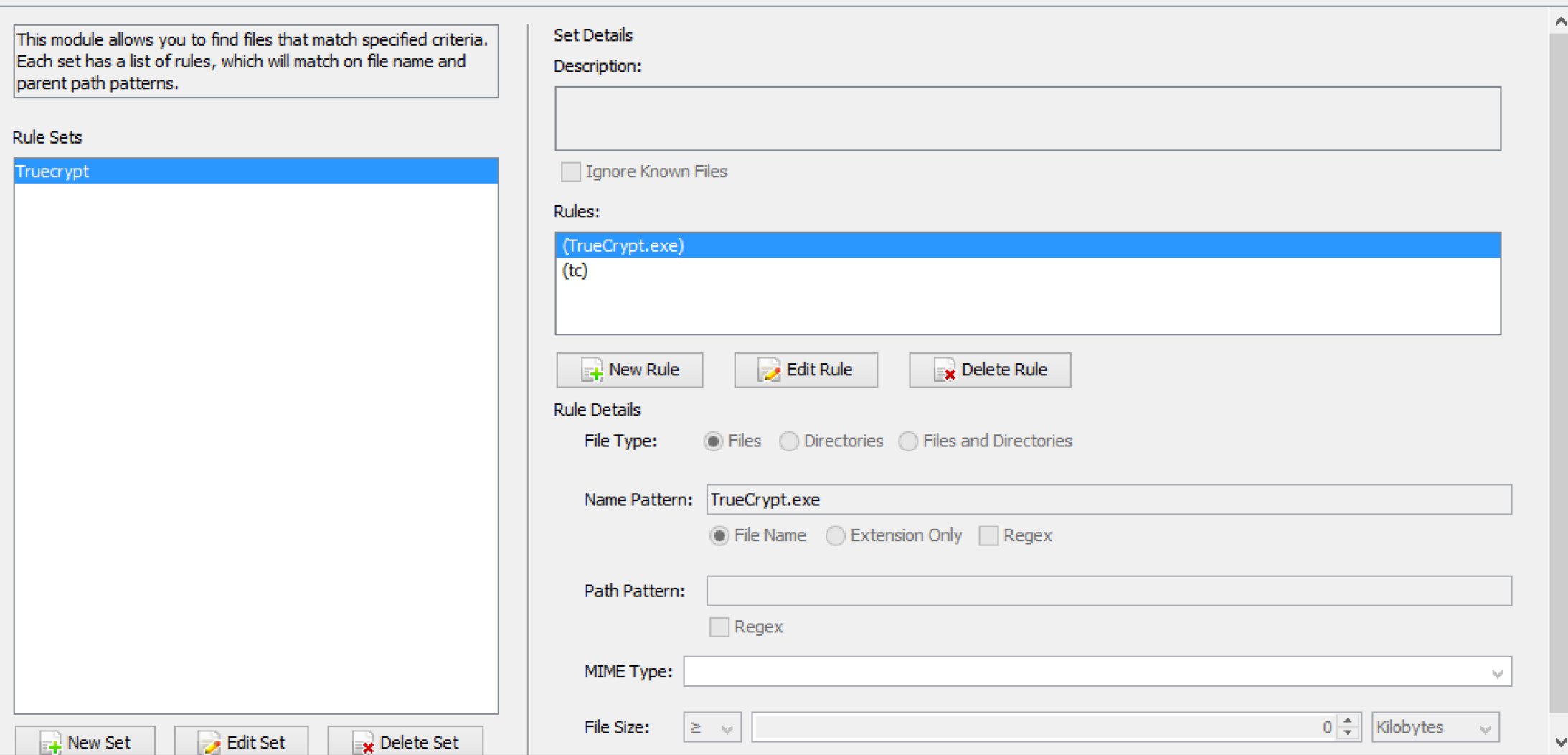

#### Ingest Inbox

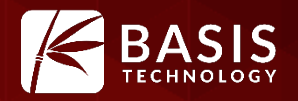

- What is It: Contains messages from modules that find data.
- Why Use It: Results are always being found in background and it's hard to know when new things were found.
- Examples:
	- Each hashset hit sends a message.
	- You can be focused on something, such as web artifacts, for 10 minutes and then go to the inbox to see what was found during that 10 minutes.

# Ingest Inbox

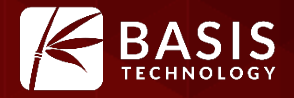

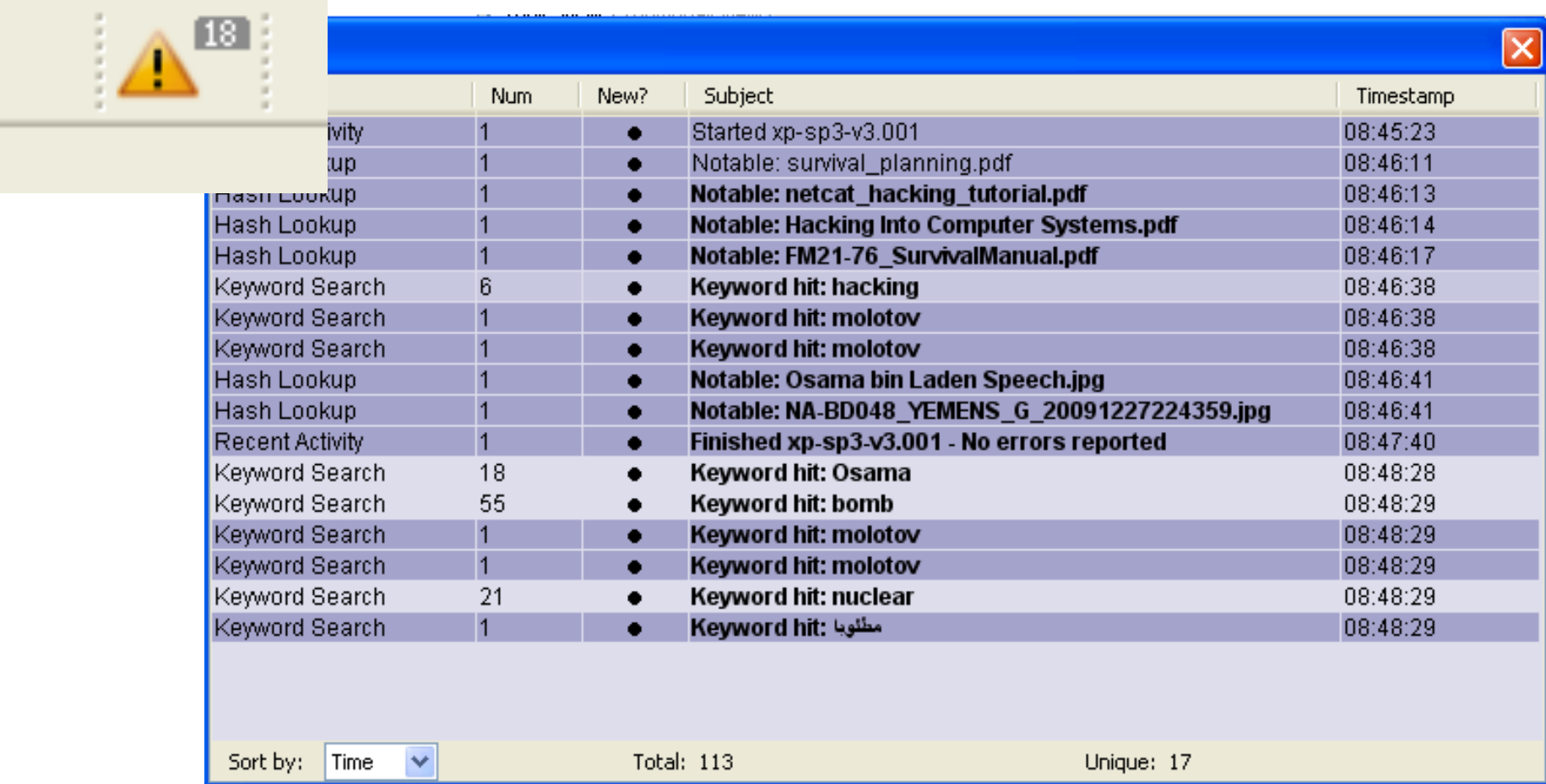

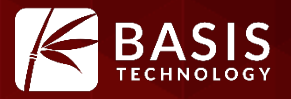

- What is It: Let's you jump from a keyword or hash hit to its folder.
- Why Use It: Hashes and keywords get you some "bad stuff", but there's often more bad stuff in the same folder.
- Examples:
	- View the hash or keyword hits.
	- Verify it's relevant.
	- Right click and choose "View File in Directory".
	- It brings you to the folder.
	- Use the Back button to go back to the hash hits.

## View File in Directory

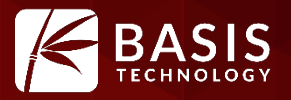

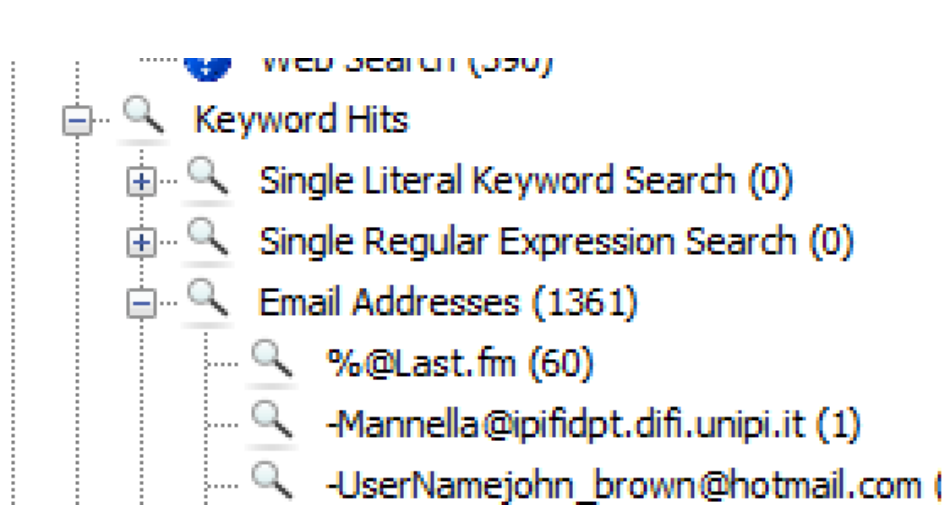

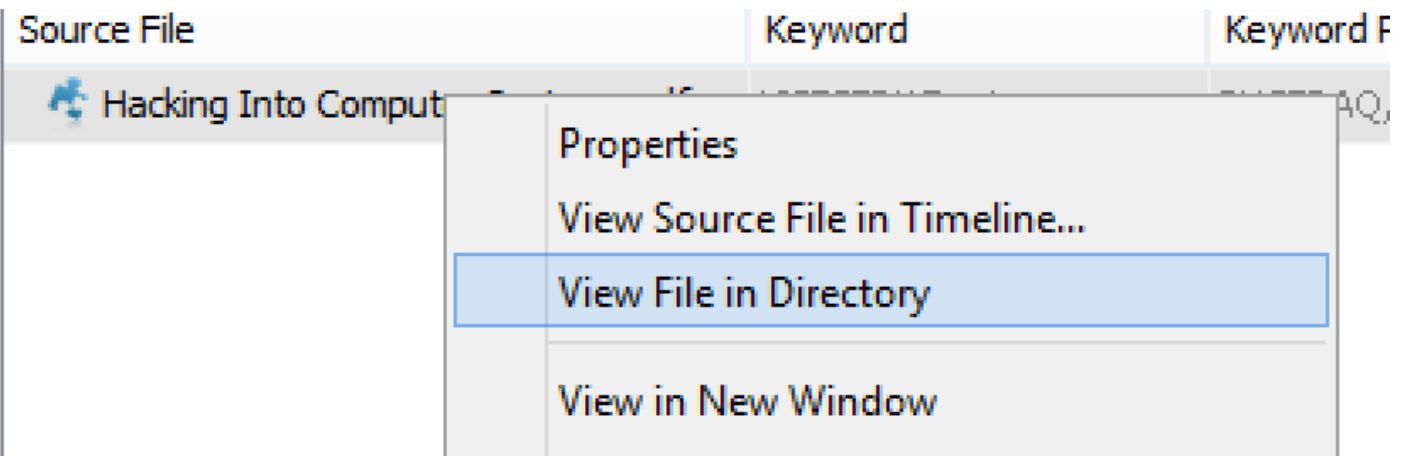

#### Multi-user Cases

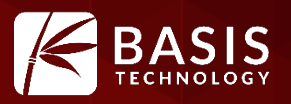

- What is It: Allow multiple examiners to work on the same case at the same time.
- Why Use It: Save time and make it easier to share results.
- Examples:
	- Large case comes into lab.
	- 3 examiners start working on different pieces of media.
	- Examiners can see either other's tags and results to help their analysis.
	- Single report is generated at the end.

# Try It Out!

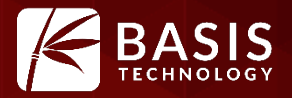

• Download from www.sleuthkit.org

• Sign up for training at www.autopsy.com

• Get involved with the email lists and forum.

• Follow us on twitter: @sleuthkit